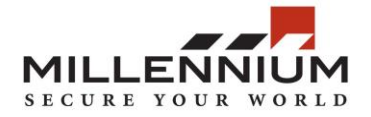

# **Technical Service Bulletin**

**Bulletin Number:** 2018-05

**Date:** February 26, 2018

**Subject:** Initial setup of a NetDCD1 & NetDCD2 (Network Enabled DCD)

This document provides an overview of the NetDCD configuration

The NetDCD should first be configured using the configuration utility found in the link below. After, it can be connected to via a web browser by the IP Address.

Configuration Utility can be downloaded from: www.MGIaccess.com/Software-Downloads

All NetDCDs ship with a default configuration similar to the Figure 1. below:

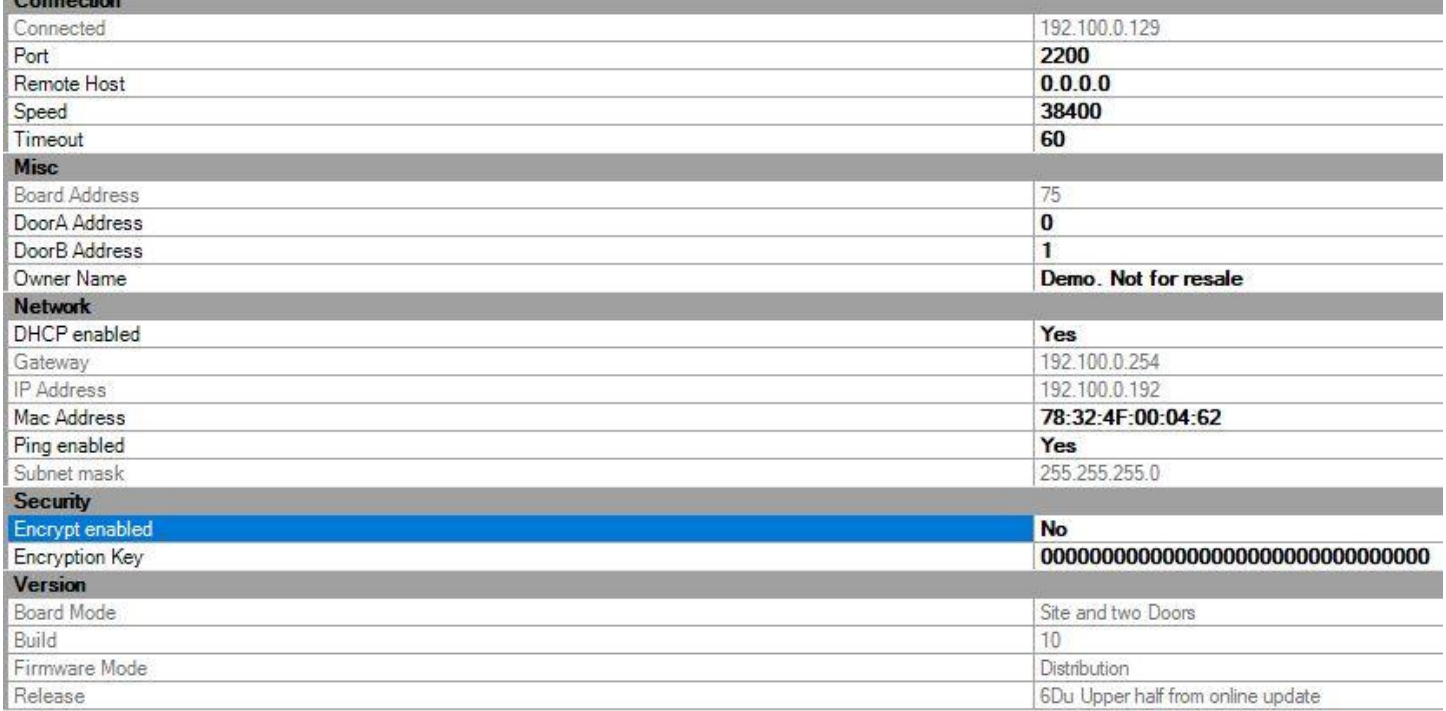

#### Figure 1. (NetDCD2 Shown)

The NetDCD1 can be best described as a SCU (Site Controller) & a DCD (Door Controller Device), as a combined board.

The NetDCD2 can be best described as an SCU, with two DCDs as a combined board.

When addressing the boards in order to communicate with the software, the SCU and DCDs have separate "board addresses". As shown under the "Misc." section in Figure 1. , The SCU is #75, determined by the physical rotary dials on the board; Door A is #0, and Door B is #1.

If a NetDCD1 were to be configured, Figure 1 would appear the same but with showing only Door A.

Each EDCD that is part of the NetDCD1, continues to use a board address reservation in regards to the capacity ratio of 100 DCDs: 1 SCU

The IP Address will be set automatically as the boards come with DHCP enabled from the factory to allow for an easier initial setup. The default DHCP IP Address will need to be changed to a static address when installing the NetDCD in a Millennium system. The default speed (baud rate) setting of 38400 is acceptable when the NetDCD is wired with other Enhanced boards only (EDCDs). If the NetDCD is to be wired with any older traditional hardware (DCDs, ECUs, RCDs) the baud rate (speed) must be changed to 4800 baud in order to ensure consistent board communication.

When programming the DCD portion of the NetDCD in the Millennium program, use the Door address specified through the Configuration Utility as the address in the software programming.

When wiring the NetDCD1 (Figure A) & the NetDCD2 (Figure B), Follow the wiring diagrams below:

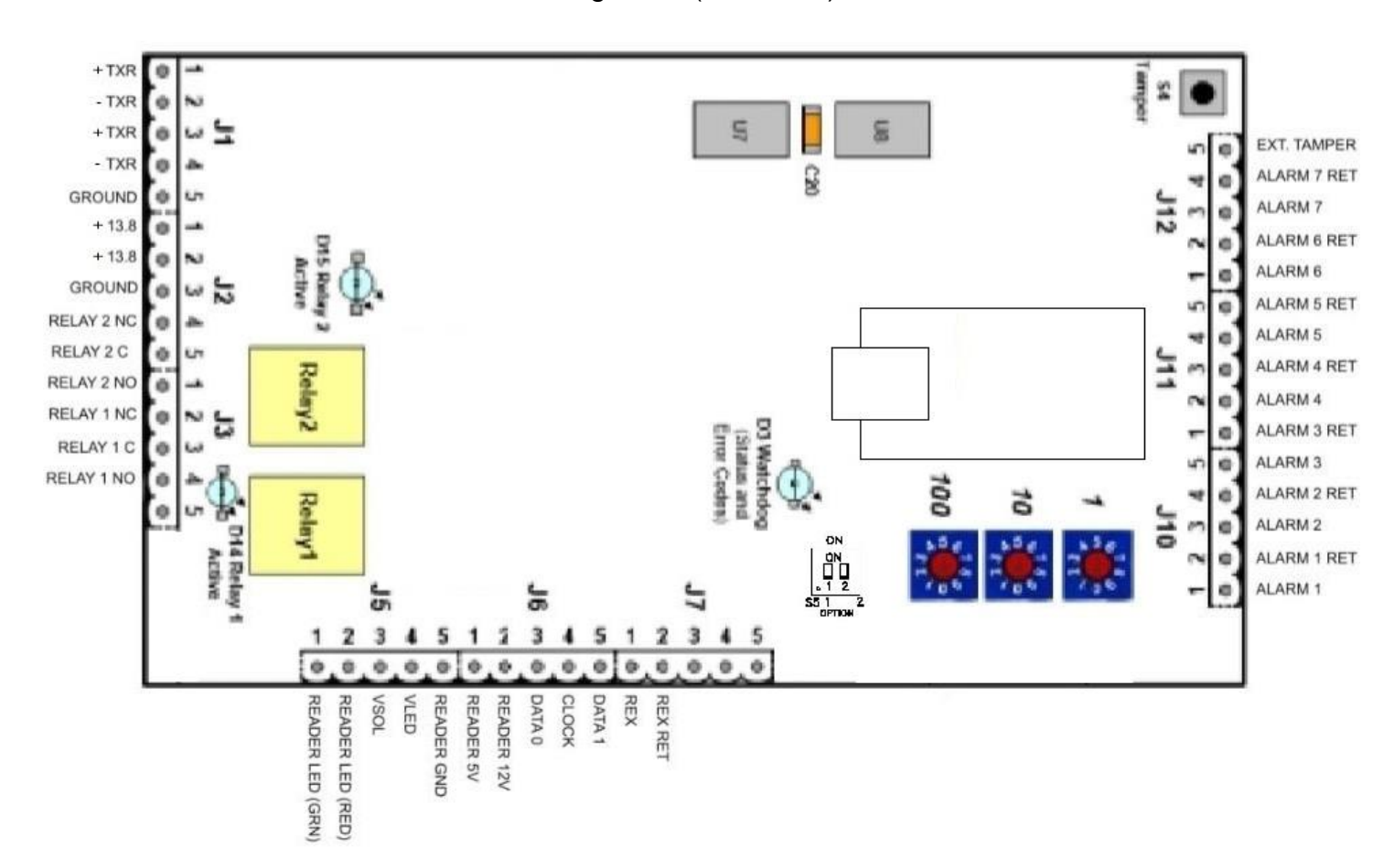

Figure A. (NetDCD1)

Figure B. (NetDCD2)

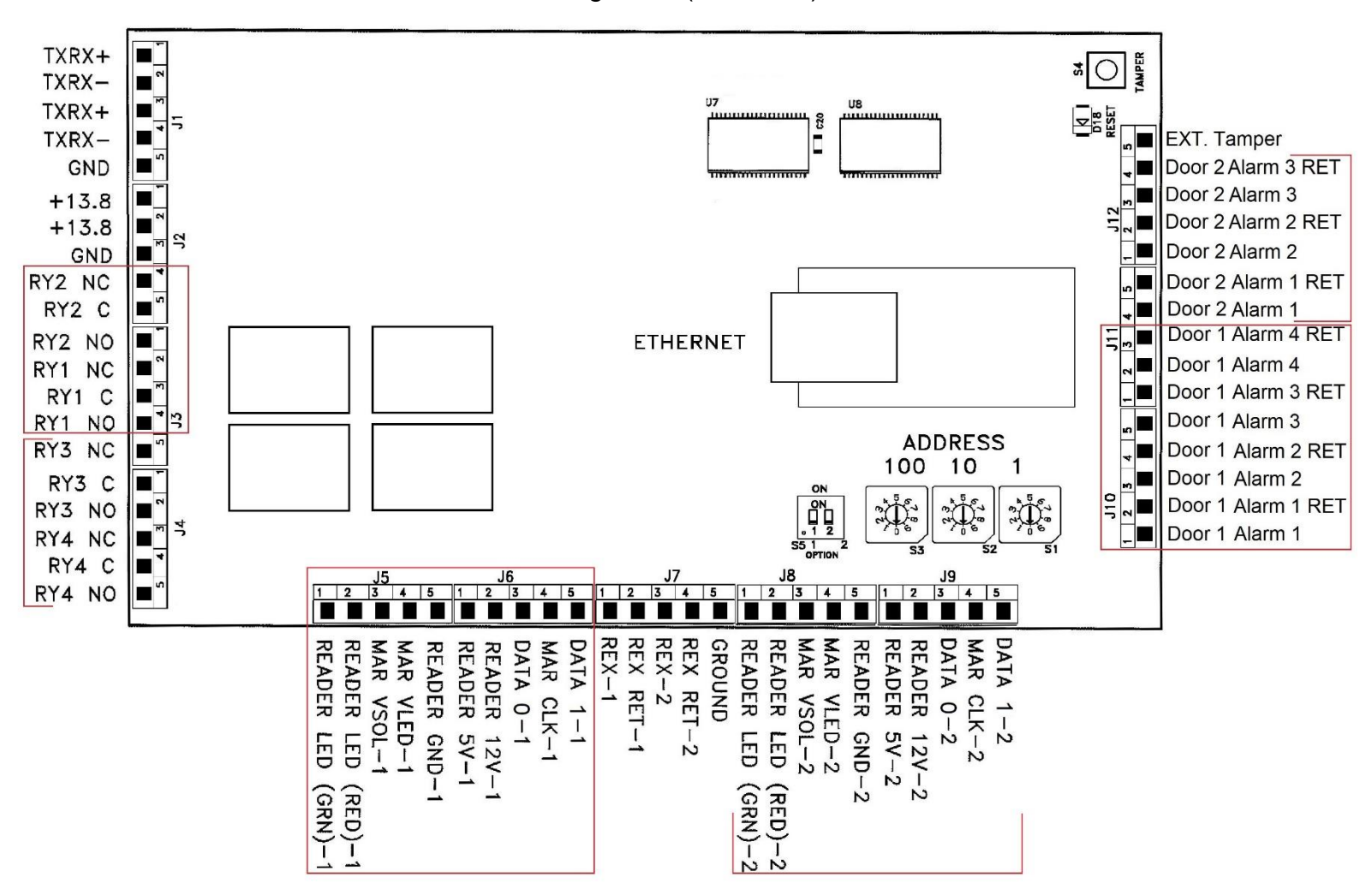

Quick setup steps:

- 1) Connect power and the Ethernet connection to the board
- 2) Connect to the board using the Configuration Utility (admin/password=admin/admin)
- 3) Change the DHCP mode to no, and assign a pre-determined IP address
- 4) Assign the correct gateway & subnet mask addresses
- 5) Ensure remote host is set to 0.0.0.0 (used in 90% of installations), unless using controller to host function – if so, enter the IP address of the server as the remote host, in the software use "controller to host".
- 6) Change the "Owner ID" to what matches the "Controller Owner ID" exactly, or highlight the default "Owner ID", "Demo. Not for resale", delete it, then hit save. The board will then be able to connect with any Millennium system that tries to connect with it first.

(The "Controller Owner ID" can be found under Hardware Configuration)

## **Troubleshooting tips:**

#### 1) **"The IP address, subnet mask, and gateway are all set correctly, but the site still isn't coming online in the software"**

- A) Check the "Owner ID" and ensure that it is, character for character, exactly the same as the "Controller Owner ID" in the software
- B) Restart all Ultra services from the diagnostics menu
- C) Make sure that the "online" box is enabled for the site controller in the programming
- D) Check that the IP address hasn't already been taken by another device on the network
- E) Check that the Mac Address / IP Address isn't blocked / is allowed on the network
- F) Check the encryption settings, that they are off or matching the software correctly
- G) Check if the remote host is entered correctly in the board configuration

#### 2) **"The configuration settings will not save after changing them, then clicking the save button"**

A) Instead of using the web interface, use the configuration utility

B) If this error is happening with using the configuration utility, download the latest version.

#### 3) **"The board does not appear on the list of devices when hitting search in the configuration utility"**

A) Factory default the board by following the full install / hardware guide, Mgiaccess.com

- B) Ensure that the MAC address is not being blocked by the network
- C) Ensure that the firewall of the computer trying to connect with the board, is turned off.

D) Ensure the computer trying to connect with the board is within the IP range of 192.168.0.XXX

as after the board is factory defaulted, the IP address becomes static @ 192.168.0.254

### 4) **"The doors or one door is not coming online"**

 A) Ensure that the door address programmed in the NetDCD is not conflicting with a physical rotary address of another DCD if a door, and an SCU if a site.

If you create an account on our new website, you will have access to all manuals, guides, software downloads, software updates, and the newest firmware releases: <https://www.mgiaccess.com/dealer-access/>

> For further information please contact Millennium Technical Services at 508-655-1340 or tsupport@mgiaccess.com